## NEW WINDOW

There may be times when it would be handy to have multiple myUFL windows open at the same time. Say you are in the process of entering a student record when your phone rings and someone wants you to look something up. Rather than close out the student record before you are finished, you may click the New Window hyperlink and open another window in the myUFL database you were working in.

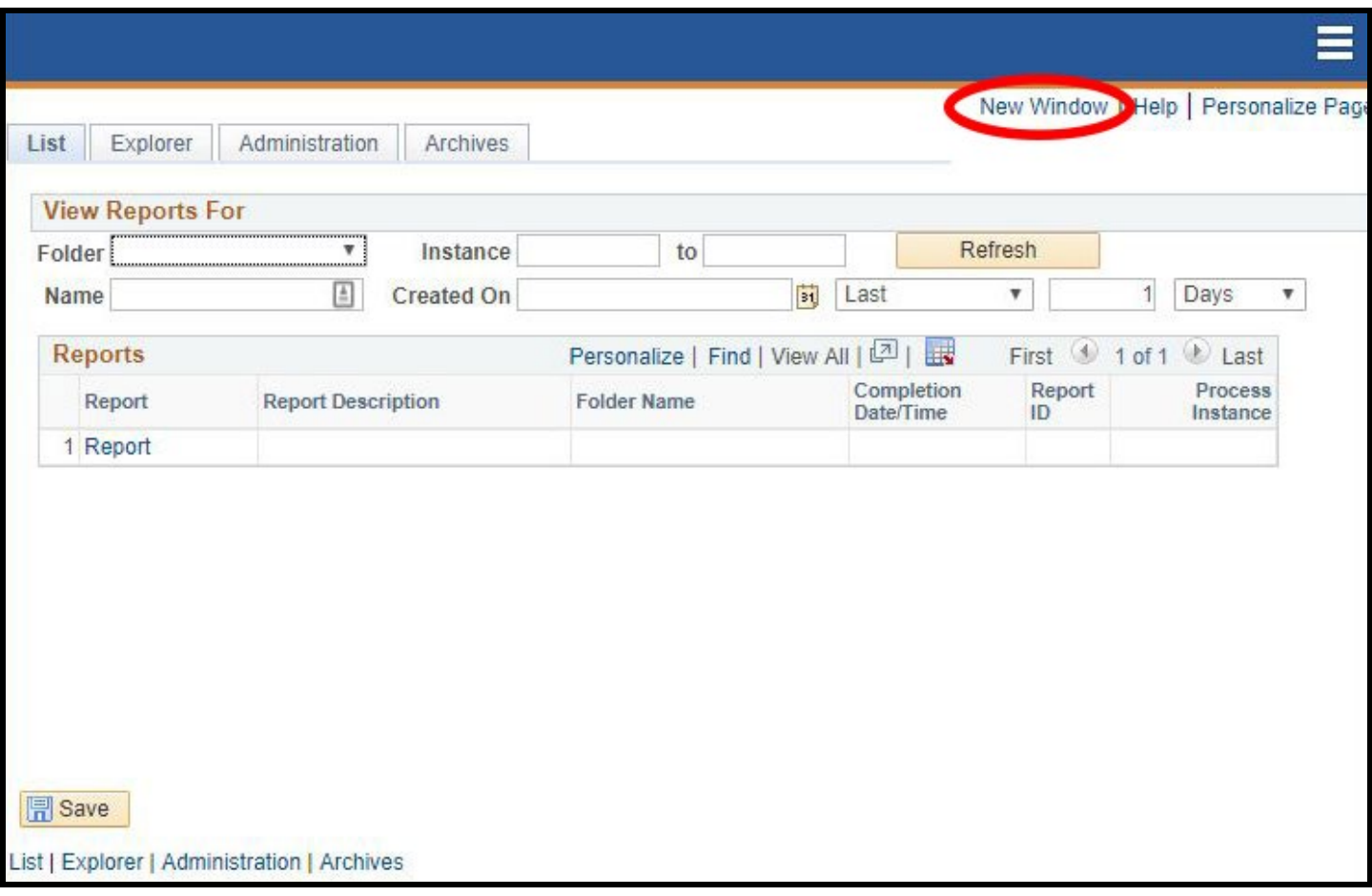

When New Window is selected, another browser window opens in the myUFL application. The new window displays a copy of the page you were using. From there, another menu item, sub-menu, or page may be selected.

**NOTE:** Although there is no limit to the number of windows you may have open, it is best to close additional windows when you are done with them because having multiple windows open can be confusing.

## FOR ADDITIONAL ASSISTANCE

**Technical Issues** The UF Computing Help Desk 352-392-HELP [helpdesk.ufl.edu](http://helpdesk.ufl.edu/)